Инфимовский Ю.Ю., Небритова О.А.

# *Методическое руководство к лабораторной работе Т-101*

# **Измерение отношения Cp/C<sup>v</sup> воздуха**

Москва 2024 г.

#### Измерение отношения Ср/Су воздуха

## ЦЕЛЬ РАБОТЫ

Изучение закономерностей изменения параметров газа при адиабатном сжатии и измерение отношения теплоемкостей газа при постоянном давлении и постоянном объеме на основании проведенных измерений.

## **ОБОРУДОВАНИЕ**

- установка для изучения адиабатного процесса  $\bullet$
- USB-адаптер с кабелем
- компьютер

#### ТЕОРЕТИЧЕСКИЕ ОСНОВЫ

При медленном сжатии газа в сосуде, при котором за время перемещения поршня газ успевает обмениваться энергией с окружающей средой, температура газа в сосуде остается равной температуре внешней среды. Такой процесс будет описываться моделью изотермического процесса, в котором

## $pV = const$

Это соотношение называют законом Бойля - Мариотта.

Регулируя скорость теплообмена (применяя теплоизоляцию сосуда. погружая его в жидкость) и скорость сжатия, можно для меняющихся в ходе процесса давления газа р и его объема V получить различные законы. связывающие эти параметры газа:

$$
\rho V^{\alpha} = const
$$

где  $\alpha$  - числовая постоянная.

Предельным случаем сжатия (расширения) газа с учетом теплообмена является процесс, в котором вообще нет теплообмена с окружающей средой адиабатический или адиабатный процесс.

Соответствующее уравнение называют уравнением адиабаты или уравнением Пуассона, которое связывает значение показателя в уравнении с теплоемкостями газа при постоянном давлении и объеме:

$$
\rho V^{\gamma} = const ,
$$

где  $V = C_p/C_v$ 

Из качественных соображений ясно, что показатель у больше единицы, поскольку при сжатии без теплообмена внутренняя энергия газа, а значит и его температура растет.

В тоже время уравнение состояния газа

$$
pV = vRT
$$

выполняется в любом процессе, поэтому давление в точке 2 (рис.1) выше, чем в точке 3 (кривая 1-3 – изотерма).

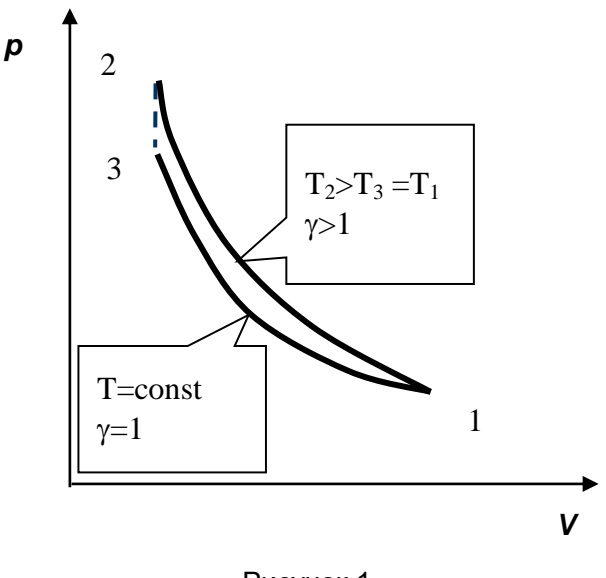

Рисунок 1.

Поэтому, кривая идущая круче, описывается уравнением типа

$$
y=\frac{A}{x^n}, \text{ rge } n>1.
$$

В данной работе реализуется процесс, в котором газ, заключенный в шприце. быстро сжимается за счет надавливания на поршень при вбивании клина молотком. При этом давление измеряется датчиком давления, который позволяет регистрировать быстрые изменения этой величины.

Вам предстоит по полученным данным оценить скорость теплообмена газа в шприце с окружающим воздухом и сделать вывод о применимости модели адиабаты для процесса сжатия поршня при вбивании клина. Также следует убедиться, что, несмотря на быстрое сжатие, давление газа при каждом положении поршня успевает установиться во всем объеме газа, такой процесс называется квазиравновесным. Поскольку зона неоднородности давления в газе «рассасывается» со скоростью звука  $c\approx 340$  м/с. то необходимо убедиться, что скорость движения поршня в шприце существенно меньше скорости звука или показать, что время регистрации экспериментальных точек на участке сжатия существенно превышает время //с, где / - размер столба газа в шприце. При выполнении этих условий можно, применяя уравнение Пуассона, рассчитать значение  $V = C_p/C_V$ 

Параметр <sup>У</sup> является существенной термодинамической характеристикой газа и используется для сравнения многих теоретических моделей процессов в газах с реальными, например, для теоретического вывода зависимости скорости звука в газе от плотности и давления. В работе над газом проводятся следующие процессы (рис.2).

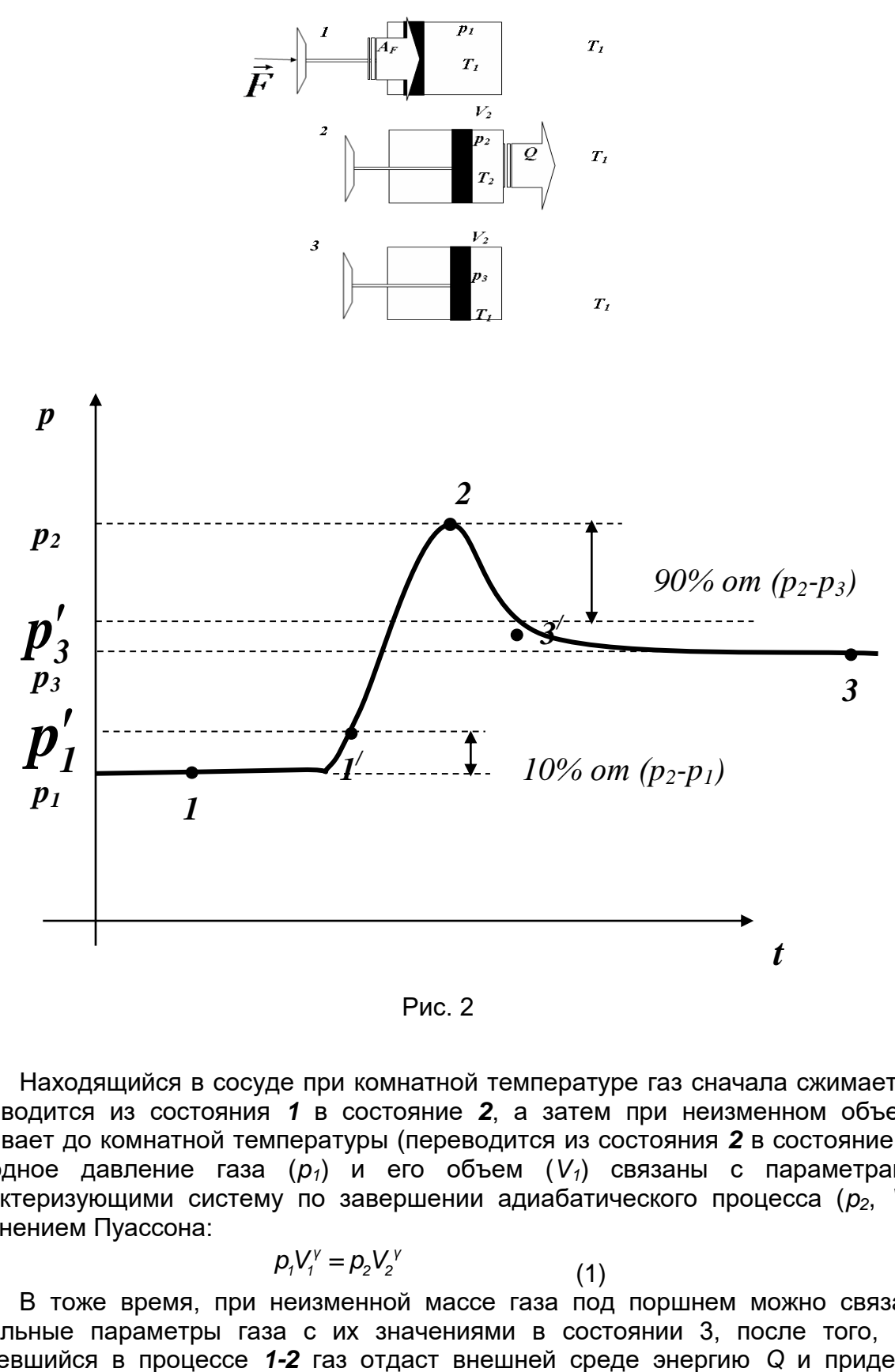

Рис. 2

Находящийся в сосуде при комнатной температуре газ сначала сжимается, переводится из состояния *1* в состояние *2*, а затем при неизменном объеме остывает до комнатной температуры (переводится из состояния *2* в состояние *3*). Исходное давление газа (*p1*) и его объем (*V1*) связаны с параметрами, характеризующими систему по завершении адиабатического процесса ( $p_2$ ,  $V_2$ ), уравнением Пуассона: *p* = при комнатной температуре газ сначаг<br>
1 в состояние 2, а затем при неизме<br>
пературы (переводится из состояния 2 в<br> *(p<sub>1</sub>)* и его объем (*V<sub>1</sub>)* связаны с<br> *p<sub>1</sub>V<sub>1</sub>'* = *p<sub>2</sub>V<sub>2</sub>'* (1)<br>
неизменной массе газа под п

$$
\rho_1 V_1^{\gamma} = \rho_2 V_2^{\gamma} \tag{1}
$$

В тоже время, при неизменной массе газа под поршнем можно связать начальные параметры газа с их значениями в состоянии 3, после того, как нагревшийся в процессе *1-2* газ отдаст внешней среде энергию *Q* и придет к начальной комнатной температуре *T1* или

$$
p_1 V_1 = p_3 V_2 \tag{2}
$$

Из уравнений (1) и (2) возведением (2) в степень  $\gamma$  Пи делением результата на (1) легко получить:

$$
\frac{p_1^V V_1^V}{p_1 V_1^V} = \frac{p_3^V V_2^V}{p_2 V_2^V}
$$

Откуда

$$
\frac{p_1}{p_1^v}=\frac{p_2}{p_3^v}
$$

Остается преобразовать его на основании свойства пропорции к виду:

$$
\frac{p_3^{\gamma}}{p_1^{\gamma}} = \frac{p_2}{p_1}
$$
 
$$
\left(\frac{p_3}{p_1}\right)^{\gamma} = \frac{p_2}{p_1}
$$

и прологарифмировать:

$$
V \cdot \ln \frac{p_3}{p_1} = \ln \frac{p_2}{p_1}
$$

Это выражение можно использовать для получения значения показателя в уравнении адиабаты

$$
y = \frac{\ln \frac{p_2}{p_1}}{\ln \frac{p_3}{p_1}}
$$
 (3)

если процесс является адиабатическим.

Молекулярно кинетическая теория для одного моля одноатомного газа дает  $C_V = \frac{3}{2}R$ для двухатомного газа, молекулы которого моделируются как значения  $C_v = \frac{5}{2}R$ 

а для трехатомного газа в модели молекул как жесткие гантели, значение твердых трехмерных тел значение  $C_V = 3R$ . Во всех случаях  $C_p = C_V + R$ 

#### Описание установки

Установка для изучения адиабатного процесса представляет собой пластиковый шприц объемом 50 мл. соединенный короткой трубкой с датчиком абсолютного давления. Установка содержит толкатель поршня шприца, который приводится в движение в горизонтальном направлении с помощью клина, движущегося вертикально. Влияние теплообмена газа со стенками сосуда, поршнем и окружающей средой можно минимизировать, осуществляя сжатие газа максимально быстро. Это достигается при ударе молотком по клину. За счет остановки толкателя в крайнем положении происходит фиксация конечного объема системы

Давление газа в сосуде постоянно регистрируется на протяжении опыта с помощью датчика давления, подключенного к компьютеру через кабель с переходником. В результате процесса температура газа повышается, а затем он остывает, возвращаясь к комнатной температуре. Это проявляется в плавном уменьшении давления после скачкообразного повышения его при сжатии.

Регистрация данных во время сжатия газа производится с высокой скоростью (точки на экране следуют через 0,5 мс). На медленных стадиях процесса программа увеличивает интервал между выводимыми на экран точками до 20 мс. Внутри этого интервала проводится усреднение зарегистрированных значений.

Интервал времени, в течение которого оцифровка данных проводится с периодичностью 0.5 мс. ограничен 40 мс. и в силу особенностей автоматического выбора программой указанного интервала, возможна ситуация, когда участок роста давления не полностью укладывается в интервал, где не проводится накопление и усреднение данных. Поскольку обработка таких кривых обычно приводит к заниженному значению у, (т.к. максимальное давление в этом случае заменяется усредненной величиной, которая несколько меньше максимальной), рекомендуется эти зависимости не обрабатывать.

# ПОДГОТОВКА К ПРОВЕДЕНИЮ ЭКСПЕРИМЕНТА

- 1. Расположите установку в удобном положении на столе так, чтобы можно было свободно ударять молотком по клину. С помощью соединительного кабеля подключите датчик давления к USB-порту компьютера.
- и. вызвав список работ практикума с дапустите программу «Практикум»  $\frac{1}{2}$  и. вызвав список работ практикума с помощью кнопки  $\frac{1}{2}$ , загрузите сценарий эксперимента «Измерение отношения Ср/Су воздуха» двойным кликом левой кнопки мыши.
- 3. Установите поршень шприца в крайнее положение, соответствующее объему газа в нем примерно  $V_1$  = 30 мл.

# Порядок проведения эксперимента

- 1. Включите запись данных (кнопка <sup>(2)</sup>), ответьте «Да» на вопрос в появившемся на экране диалоговом окне и ударьте молотком по клину.
- 2. Продолжите регистрацию данных в течение 5 -10 секунд после выхода давления газа на стационарное значение. Остановите регистрацию (кнопка
- 3. Для определения по графику максимального значения давления р<sub>2</sub> и внесения его в таблицу данных Вам потребуется изменить масштаб графика. Для этого необходимо выделить область экрана (клавиша Alt + левая клавиша мыши) и увеличить фрагмент экспериментальной зависимости *p(t)* (операцию можно повторить многократно). Вернуть масштаб графика к исходному можно двойным щелчком левой клавиши мыши на поле графика.

## ОБРАБОТКА ПОЛУЧЕННЫХ ДАННЫХ

1. Перенесите нужные значения давления и моментов времени, в которые они зафиксированы на вкладку Таблица окна Обработка данных (рис. 6). Для этого желтый вертикальный маркер устанавливается в нужном месте кривой (указатель мыши подводится к нужной точке графика и нажимается левая кнопка мыши). Данные, соответствующие пересечению маркера с зарегистрированной кривой, переносятся в таблицу нажатием на кнопку «Ввод данных в таблицу» $(\mathbf{E})$ , располагающейся в правом верхнем углу графика.

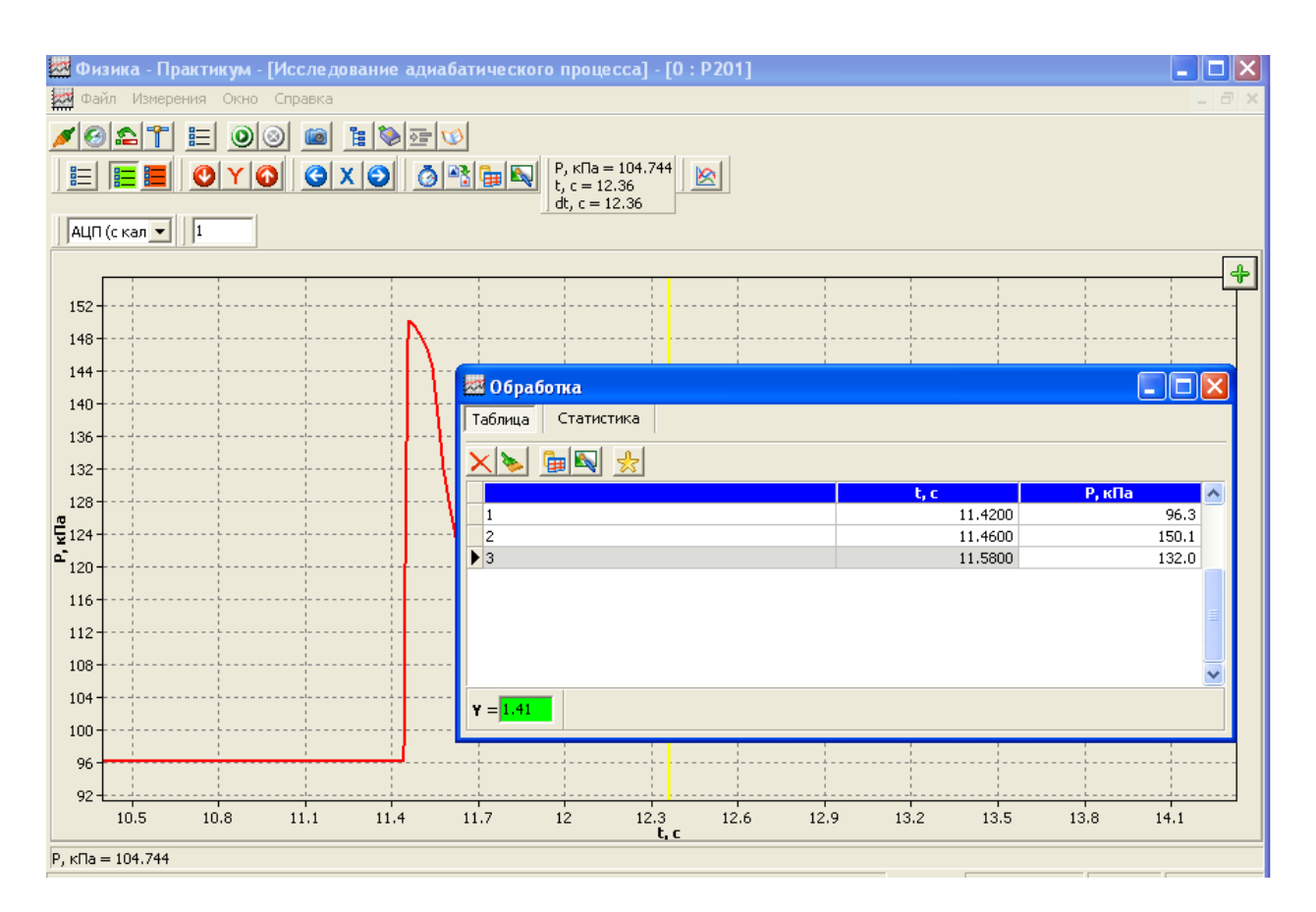

Рис.6

- 2. Регистрацию точек на кривой следует проводить в той последовательности, которые соответствуют строкам в Таблице, т.e. **1**, **2**, **3**. Перед записью в таблицу второй и третьей точки необходимо устанавливать маркер строки таблицы в свободную строку, в которую и будет произведена запись.
- 3. После заполнения всех трех строк на вкладке Таблица требуется вычислить значение у на калькуляторе по формуле (3), округлить его до сотых и ввести в окно **=** в нижней части вкладки Таблица (рис. 6).

# **Внимание! Если при пользовании калькулятором Вы не пользуетесь ячейками памяти (M+** - вести значение в ячейку**, MR** – извлечь из нее**), то округляйте промежуточные значения величин до третьего знака после запятой!**

Если значение у вычислено в соответствии с данными таблицы верно, то окошко для ввода у окрасится в зеленый цвет, станет активной кнопка <u>№</u> над таблицей. Нажав эту кнопку, Вы переведете данные с вкладки **Таблица** на вкладку **Статистика** (рис.7). При повторных опытах значение у будет вычисляться автоматически на основании вносимых Вами на вкладку Таблица данных после нажатия кнопки <u>...</u>

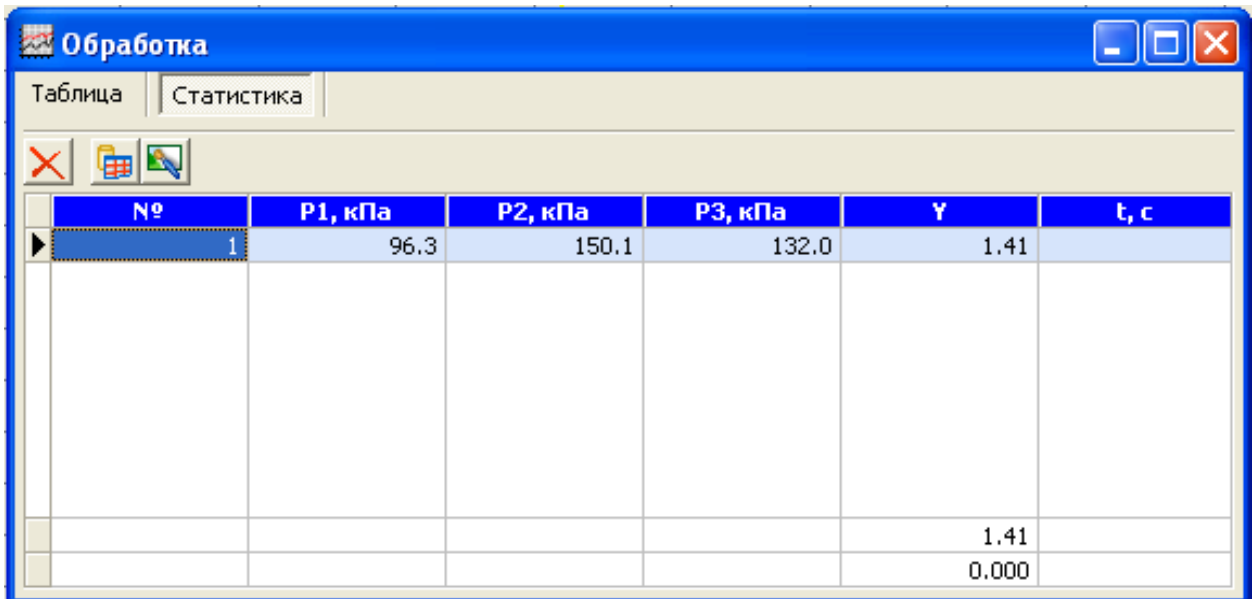

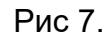

- 4. На вкладке **Статистика** (рис.7) имеется таблица, в строках которой отображаются давление в точках **1**, **2**, **3** кривой *p(t)* (см. рис.3) и показатель адиабаты у. Последний столбец таблицы предназначен для ввода с клавиатуры времени процесса сжатия газа. Сохранение этого времени до этапа анализа полученных данных позволяет исключить из рассмотрения точки, когда сжатие газа осуществилось недостаточно быстро.
- 5. Для измерения времени сжатия газа установите первый маркер (зеленого цвета) на последнюю точку соответствующую давлению *p<sup>1</sup>* (подведите к этой точке указатель и нажмите правую кнопку мыши). Местом установки второго маркера может быть уровень давления 0.9 *p<sup>2</sup>* или какая-либо другая характерная точка кривой роста давления. Второй маркер (желтого цвета) устанавливается левой кнопкой мыши.
- 6. На основе сделанной записи зависимости давления от времени проведите анализ выполнения условия адиабатности процесса 1-2 ( $\Delta t_{c\kappa}$  << $\Delta t_{\text{renn}}$ ) и квазистационарности процесса сжатия. Для этого оцените скорость движения поршня при сжатии газа и проанализируйте процесс остывания газа.
- 7. Для оценки скорости движения поршня в момент сжатия газа измерьте расстояние между его начальным и конечным положениями в цилиндре и разделите это расстояние на время сжатия, измеренное по кривой изменения давления газа. Для получения максимальной скорости движения поршня (оценка сверху) Вы можете отнести его перемещение к продолжительности линейной стадии роста давления. Сопоставьте полученное значение со скоростью звука, сделайте вывод о квазистационарности процесса сжатия и включите в отчет полученные результаты.
- 8. Остывание газа на второй стадии процесса происходит при постоянном объеме. Для оценки скорости этого процесса можно поступить следующим образом. Предположим, скорость изменения температуры линейно зависит

от разности температуры газа  $T$ и окружающей среды  $T_3$ , которая совпадает с конечной температурой газа:

# $dT/dt = -k(T - T_3)$ .

Решением этого дифференциального уравнения является функция

$$
T = T_3 + (T_i - T_3) \exp(-kt),
$$

где  $T_i$  — температура в любой точке процесса остывания, выбранной в качестве начальной. Поскольку для изохорного процесса давление прямо пропорционально температуре, из последнего соотношения следует:

$$
p=p_3+(p_i-p_3)\exp(-t/\tau),
$$

где  $\tau$ -постоянная времени процесса остывания.

В окне регистрации данных (окно с графиком зависимости давления

 $|\mathbb{Z}|$ позволяющая аппроксимировать кнопка времени) имеется **OT** выбранный участок графика экспоненциальной зависимостью рассматриваемого вида. Для того чтобы убедиться, что выбранная модель теплообмена достаточно хорошо описывает данные реального эксперимента и получить оценку постоянной времени этого процесса, с помощью двойного маркера выделите участок графика, соотвествующий уменьшению давления от уровня около 0.9 максимального ( $p_2$ ) до уровня. 1.1 **p**<sub>3</sub>. Для установки первого маркера примерно соотвествующего (зеленого цвета) на начальную точку выбранного участка подведите к этой точке указатель и нажмите правую кнопку мыши. Правая граница участка обозначается вторым маркером (желтого цвета), установка которого осуществляется левой кнопкой мыши. Вывод аппроксимирующей кривой и

ее уравнения осуществляется нажатием кнопки

Полученную таким образом оценку постоянной времени процесса остывания газа следует сопоставить с временем сжатия газа.

9. Повторите эксперимент еще 4 раза, каждый раз заполняя ячейки на вкладке Таблица и отправляя результаты измерений в таблицу на вкладке Статистика. Стереть заполненные строки или очистить всю таблицу для

внесения данных нового эксперимента можно, используя кнопку  $\mathbf X$ на вкладке Таблица.

В нижней части таблицы на вкладке Статистика ВЫВОДИТСЯ вычисленное автоматически среднее арифметическое значение показателя уравнения Пуассона.

$$
Y_{cp}=(Y_1+Y_2+...Y_n)/n
$$

и среднее квадратичное отклонение

$$
dY=3((Y_1-Y_{cp})^2+(Y_2-Y_{cp})^2+....+(Y_n-Y_{cp})^2)^{(1/2)}n^{(-1/2)}(n-1)^{(-1/2)}
$$

от этого среднего при проведении серии n измерений.

Напомним, что для случайной величины измеренной n раз истинное значение с вероятностью 99% лежит в интервале  $(Y_{co}-dY, Y_{co}+dY)$ .

10. Если после заполнения таблицы на вкладке Статистика Вы увидите, что одно из полученных значений У заметно отличается от остальных, проверьте, насколько время процесса сжатия для этой точки совпадает с аналогичным временем в остальных опытах. Если процесс осуществлен за больший по сравнению с остальными интервал времени, то следует повторить опыт, предварительно стерев строку в таблицу Статистика.

# Отчет о проделанной работе

Для оформления отчёта о проделанной работе воспользуйтесь

специальным окном, которое вызывается нажатием кнопки  $\boxed{\text{w}}$ .

Отчет помимо сохраненных графиков и таблиц, должен содержать:

Ваше имя и фамилию, группу

 $\overline{\phantom{a}}$ 

- краткое описание последовательности процессов осуществляемых в работе над газом, вывод о временах процесса сжатия газа и возможности его описания законами адиабатного процесса; сравнение максимальной скорости движения поршня со скоростью звука;
- формулу для расчета показателя У в уравнении Пуассона;
- среднее значение  $\Box Y$ , сравнение полученного значения со значением отношения теплоемкостей газа при постоянном давлении и объеме в молекулярно-кинетической теории для одноатомного, двух- и трехатомного газов, а также рассуждения о составе атмосферного воздуха.

При создании отчета после перехода в окно Отчет следует иметь в виду:

| K | Отменить   | Ctrl+Z |            |
|---|------------|--------|------------|
|   | Повторить  | Ctrl+R |            |
| ₩ | Вырезать   | Ctrl+X |            |
| 嗿 | Копировать | Ctrl+C |            |
| r | Вставить   | Ctrl+V |            |
|   | Данные     | Ctrl+D |            |
|   | Обработка  |        | Таблица    |
|   | Камера     | Ctrl+W | Статистика |

Обработка полученных данных.

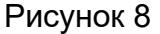

1. Нажатие правой кнопки мыши в окне Отчёт инициирует появление меню. Содержимое вкладок Таблица и Статистика вставляются из строки меню Обработка (рис.8), кривая регистрации данных с датчика - из строки меню Данные. Содержимое экрана также можно скопировать в буфер обмена (кнопка PrtScr на клавиатуре) и затем внести рисунок, используя строку меню.

2. Текст отчета может быть дополнен фрагментами текста из Описания работы, после копирования его в буфер обмена и извлечения его из буфера обмена с использованием строки меню Вставить. Строки меню Вырезать и *Копировать* служат для работы с фрагментами текстов, рисунков, уже вошедшими в отчет.

При наборе текста **Отчета** с клавиатуры можно использовать вкладку символов

(кнопка верхнего меню блока **Отчет)**. Вам могут понадобиться буквы греческого алфавита, символы  $\sim$ ,  $\pm$ ,  $\approx$ ,  $\div$  и др.

3. Сохранение отчета в директорию, указанную учителем, осуществляется с использованием кнопки **...** 

# *КОНТРОЛЬНЫЕ ВОПРОСЫ ДЛЯ ПОДГОТОВКИ К РАБОТЕ*

- 1. Какой процесс называется адиабатным?
- 2. Как в реальном сосуде с поршнем осуществить изотермический процесс и процесс, приближенный к адиабатному?
- 3. Какие изопроцессы осуществляются с газом в данной работе?
- 4. Почему теплоемкость газа при изохорном и изобарном процессах отличаются друг от друга и на сколько?
- 5. Каков примерный состав атмосферного воздуха и какое значение теплоемкостей при постоянном давлении и объеме следует ожидать для воздуха?